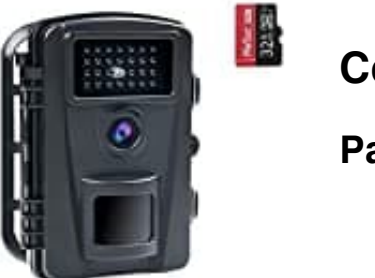

**Coolife PH700A**

## **Passwort zurücksetzen**

- 1. Stelle den Schalter der Kamera auf **"OFF"**.
- 2. Halte dann die Tasten **"MENU"** und **"REPLAY"** gleichzeitig gedrückt und stelle den Schalter auf **"TEST"**.

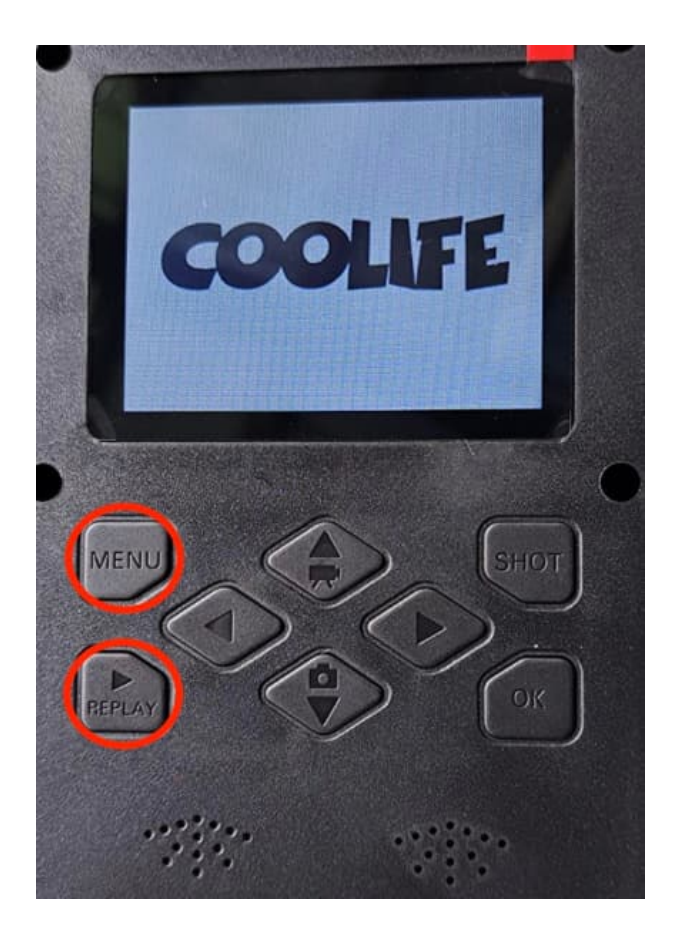

- 3. Wenn dies nicht funktioniert: stelle den Schalter auf **"OFF"**
- 4. Halte die Tasten "[7]" und "OK" gleichzeitig gedrückt und stelle den Schalter auf Modus "Test".

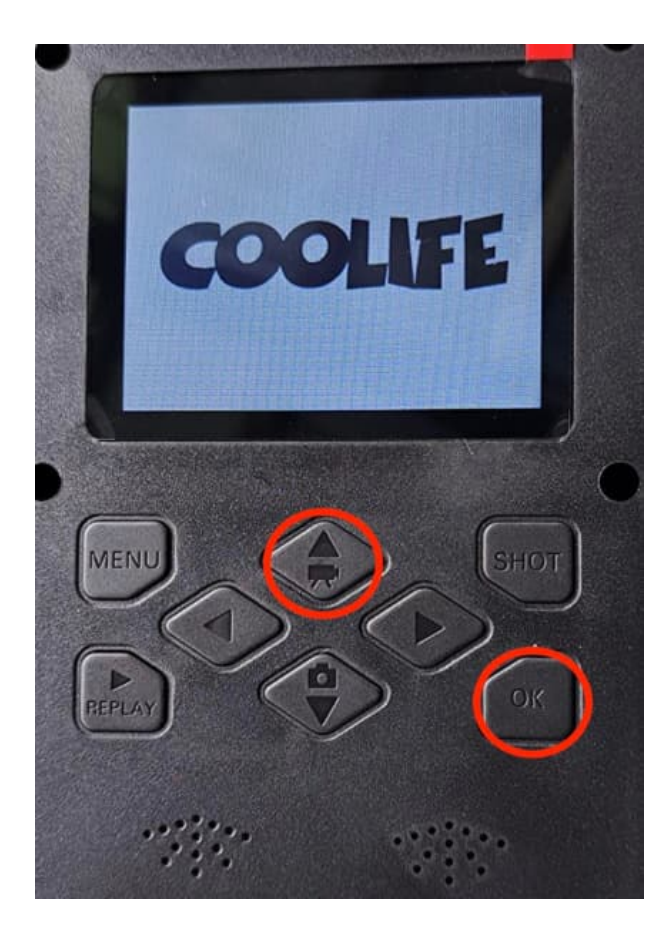